Руководство пользователя 4G USB модем скорость до 100 Мбит/с 830FT

## **O** MTC

от слов к цифре

# МТС КОННЕКТ

На следующем рисунке представлен внешний вид USB-модема. Он приведен здесь только в качестве примера. Фактический внешний вид устройства может отличаться от представленного здесь.

- 1 Разъем USB устройства
- 2 Слот для microSD карты
- **3 Слот для SIM-карты MTC**<br>**4 Защитный колпачок**
- 4 Защитный колпачок<br>5 Корпус молема
- 5 Корпус модема
- 6 Антенны
- 7 Индикатор статуса

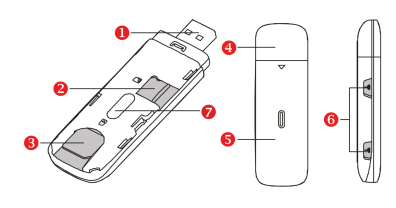

#### ИНДИКАТОРЫ

- Горит синим цветом: модем зарегистрирован в сети 2G/3G
- Мигает синим цветом: модем подключен к сети Интернет (2G/3G)
- Горит зеленым цветом: модем зарегистрирован в сети 4G и готов к работе
- Мигает зеленым цветом: модем подключен к сети Интернет (4G)
- Горит красным цветом:
- модем не зарегистрирован в сети или отсутствует SIM-карта
- Не горит: питание USB-модема отсутствует.

## НАЧАЛО РАБОТЫ

- Снимите крышку устройства.
- Установите SIM-карту МТС и карту памяти microSD в соответствующие разъемы, руководствуясь схемами установки на корпусе.
- Установите крышку модема до характерного щелчка

## ИНСТРУКЦИИ ПО УСТАНОВКЕ/УДАЛЕНИЮ ПРОГРАММЫ (НА ПРИМЕРЕ ОС WINDOWS)

- Дважды щелкните значок , расположенный в панели уведомлений. Появится диалоговое окно Отключение или извлечение устройства
- Выберите соответствующее устройство и нажмите Остановить.
- Когда появится сообщение "Безопасное извлечение устройства", извлеките USB-модем.

#### УСТАНОВКА ПРОГРАММЫ УПРАВЛЕНИЯ USB-МОДЕМОМ

- Подключите USB-модем к компьютеру.
- ОС автоматически обнаруживает и распознает новое устройство и
- запускает мастер установки. Примечание: Если функция автоматического
- запуска программы не отвечает, то найдите файл AutoRun.exe в папке установки. Дважды щелкните на AutoRun.exe для запуска программы.
- Следуйте инструкциям мастера установки на экране.
- После того как программа будет установлена, ярлык программы управления появится на рабочем столе.

Подпись покупателя: \_\_\_\_\_\_\_\_\_\_\_\_\_\_\_\_\_\_\_\_\_\_\_\_\_\_\_\_\_\_\_\_\_\_\_\_\_\_\_\_\_ Подпись покупателя:

Дата:

#### ЗАПУСК ПРОГРАММЫ УПРАВЛЕНИЯ

После установки, программа управления запускается автоматически. Каждый раз, когда Вы будете подключать USB-модем к ПК, программа управления будет запускаться автоматически.

Вы можете также дважды щелкнуть ярлык на рабочем столе для запуска программы управления.

#### ИЗВЛЕЧЕНИЕ USB-МОДЕМА

#### УДАЛЕНИЕ ПРОГРАММЫ УПРАВЛЕНИЯ

- Выберите Пуск > Панель управления > Добавление или удаление программ.
- Найдите программу управления и нажмите Удалить для ее удаления.

Примечание: Перед удалением программы управления модемом завершите работу программы и отключите модем от ПК

- Соблюдайте местные законы и правила во время эксплуатации устройства. Во избежание ДТП не используйте ваше беспроводное устройство во время вождения.
- Все внимание на дорогу. Помните, что основная задача водителя обеспечить безопасность движения.
- цедур, определенных производителем и поставщиком данного типа 1. Гарантия распространяется на устройства, исходя из условий и про- $H$ <sub>HK</sub> Гарантия распространяется на устройства, исходя из услови лем и поставщином определенных производител оборудования. оборудования. цедур,
	- 2. Срок гарантии составляет 12 месяцев со дня продажи устройства ко-Срок гарантии составляет 12 месяцев со дня продажи устрой<br>нечному пользователю.<br>Данная гарантия распространяется только на дефекты и пол<br>изошедшие по вине изготовителя. нечному пользователю.  $\overline{N}$
- 3. Данная гарантия распространяется только на дефекты и поломки, произошедшие по вине изготовителя. ന്
- вания устройства (например, в результате механических повреждений неисправность возникла из-за нарушений клиентом правил использо-4. Право на гарантийное обслуживание утрачивается в случае, если Право на гарантийное обслуживание утрачивается в случае,<br>неисправность возникла из-за нарушений клиентом правил<br>вания устройства (например, в результате механических пов или попадания влаги). или попадания влаги).
	- 5. Перед началом использования устройства изучите прилагаемую инприлагае Перед началом использования устройства изучите<br>струкцию по эксплуатации и строго следуйте ей. струкцию по эксплуатации и строго следуйте ей. ெ

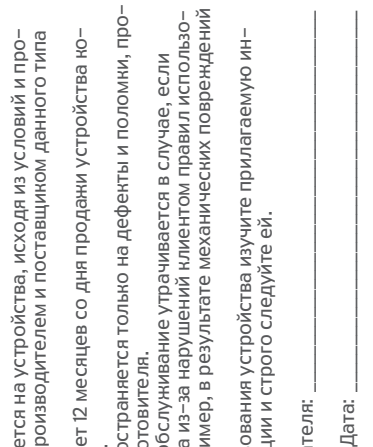

#### РУССКИЙ

## МЕРЫ ПРЕДОСТОРОЖНОСТИ

В данном разделе приведена важная информация по работе и безопасной эксплуатации вашего устройства. Внимательно прочтите данный раздел перед началом работы.

#### ЭЛЕКТРОННОЕ ОБОРУДОВАНИЕ

Выключайте ваше устройство в местах, где использование подобных устройств запрещено. Не используйте данное устройство, если это может вызвать помехи в работе другого электронного оборудования.

#### МЕДИЦИНСКОЕ ОБОРУДОВАНИЕ

- Соблюдайте правила, принятые в больницах и медицинских учреждениях. Не используйте устройство, если его использование запрещено.
- Некоторые беспроводные устройства могут оказывать негативное влияние на работу кардиостимуляторов и слуховых аппаратов. За более подробной информацией обращайтесь к вашему оператору.
- Согласно рекомендациям производителей кардиостимуляторов, во избежание помех минимальное расстояние между беспроводным устройством и кардиостимулятором должно составлять 15 см. При использовании кардиостимулятора держите устройство с противоположной от кардиостимулятора стороны и не храните устройство в нагрудном кармане.

#### ПОТЕНЦИАЛЬНО ВЗРЫВООПАСНАЯ СРЕДА

• Нельзя использовать устройство в местах хранения горючих и взрывчатых материалов (например, на заправочных станциях, топливных хранилищах или химических предприятиях). Использование устройства в указанных условиях повышает риск взрыва или возгорания. Помимо этого следуйте инструкциям, представленным в виде текста или знаков, в помещениях и областях со взрывоопасной средой. • Нельзя хранить или перевозить устройство в одном контейнере с горючими, газообразными или взрывчатыми веществами.

#### БЕЗОПАСНОСТЬ ДОРОЖНОГО ДВИЖЕНИЯ

- Радиочастотные сигналы могут оказывать влияние на электронную систему автомобиля. За более подробной информацией обращайтесь к производителю транспортного средства.
- Не помещайте устройство рядом с подушкой безопасности или в зоне ее раскрытия. В противном случае при срабатывании подушки безопасности устройство может сильно ударить своего владельца.
- Не используйте устройство в самолете и отключайте его перед посадкой в самолет. Использование беспроводного устройства во время полета может повлиять на работу бортового оборудования и нарушить работу сети беспроводной связи. Кроме того, это может быть противозаконно.

#### УСЛОВИЯ ЭКСПЛУАТАЦИИ

- Не используйте и не заряжайте устройство в помещениях с повышенной влажностью, большим содержанием пыли и сильным магнитным полем. Это может привести к повреждению микросхем.
- Не используйте устройство во время грозы для предотвращения его повреждения молнией.
- Температура эксплуатации устройства – 10 - +40 °C. Температура хранения устройства – 20 - +70 °C. Не используйте устройство и его аксессуары в условиях экстремально высоких или низких температур.
- Используйте устройство в хорошо проветриваемом прохладном помещении. Не допускайте попадания на устройство прямых солнечных лучей. Не накрывайте устройство полотенцем или другими предметами. Не помещайте устройство в емкости с плохим отводом тепла, например в коробки или сумки.
- Не оставляйте устройство под прямыми солнечными лучами (например, на приборной панели автомобиля) на длительное время.
- Во избежание возгорания или поражения электрическим током не допускайте попадания на устройство или его аксессуары воды или влаги.
- Не размещайте устройство вблизи источников тепла, например рядом с микроволновой печью, духовым шкафом или радиатором.
- Не используйте перегретое устройство или аксессуары. При длительном воздействии перегретого устройства на кожу могут появиться симптомы легкого ожога: покраснения и темная пигментация на коже.
- Не трогайте антенну устройства во время разговора. Это может привести к ухудшению качества связи.
- Не разрешайте детям или домашним животным грызть или облизывать устройство и его аксессуары. Это может привести к повреждению или взрыву.
- Соблюдайте местные законы и положения и уважайте права других людей.

The following figure shows the appearance of the USB Stick. It is provided only for your reference. The actual product may be different.

- 1 USB connector
- 2 microSD card slot<br>3 MTS SIM-card slot
- MTS SIM-card slot
- 4 Cap
- Modem body 6 Antenna
- 7 Indicator

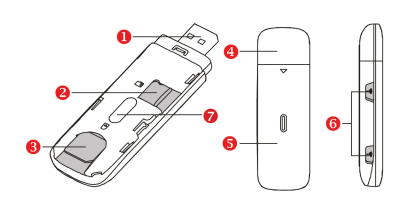

#### INDICATOR

- Solid blue: The modem is registered on the 2G/3G
- Blinking blue: The modem is connected to the Internet (2G/3G)
- Solid green: The modem is registered in 4G network
- Blinking green: The modem is connected to the Internet (4G)
- Red: the modem is not registered on the network, or there is no SIM-card
- Off: The power of USB-modem is off.

## GETTING STARTED

- Slide the cover off.
- Insert MTS SIM card and the microSD card into the corresponding card slots, following the installation diagram on the housing.
- Slide the cover back onto the USB modem until a specific click.

## INSTALLATION/REMOVAL GUIDE

#### INSTALLING THE USB STICK MANAGEMENT PROGRAM

- Connect the USB Stick with the PC.
- The OS automatically detects and recognizes the new hardware and starts the installation wizard. Note:

If the auto-run program does not respond, find the AutoRun.exe file in the driver path. Then double-click AutoRun. exe to run the program.

- Follow the on-screen instructions of the installation wizard.
- After the program is installed, a shortcut icon for the management program appears on the desktop.

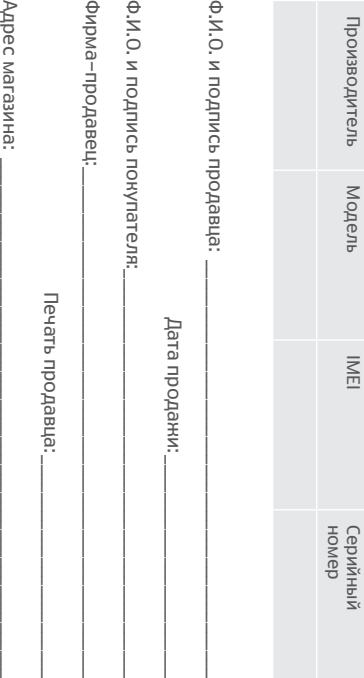

# Производитель

User Guide 4G USB modem Speed up to 100 Mbps 830FT

**O** MTS

from words to digits

## MTS CONNECT

- устройства, перегреву, возгора или взрыву.
- Перед чисткой или обслуживанием устройства закройте все запущенные приложения и отсоедините модем от ПК
- Не используйте химические моющие средства, порошковые очистители или иные химические вещества (например, спирт и бензин) для чистки устройства и его аксессуаров. Это может привести к повреждению или возгоранию устройства. Используйте влажную мягкую антистатическую салфетку для чистки устройства и его аксессуаров.
- Не оставляйте карты с магнитной полосой, например кредитные карты или телефонные карты, рядом с устройством на продолжительное время. Это может привести к повреждению карт с магнитной полосой.

#### БЕЗОПАСНОСТЬ ДЕТЕЙ

- Соблюдайте все меры предосторожности в отношении безопасности детей. Устройство и его аксессуары - не игрушка! Устройство содержит мелкие съемные детали, которые представляют опасность удушья. Храните устройство в местах, недоступных для детей.
- Данное устройство и его аксессуары не предназначены для детей. Дети могут пользоваться устройством только в присутствии взрослых.

#### АКСЕССУАРЫ

• Используйте только оригинальные аксессуары, разрешенные к применению с этой моделью производителем устройства. Нарушение этого требования может привести к аннулированию гарантии, нарушению местных норм и правил, а также к другим опасным последствиям. Информацию о наличии разрешенных аксессуаров можно узнать в месте приобретения данного устройства.

#### УХОД И ОБСЛУЖИВАНИЕ

- Не допускайте попадания влаги на устройство и его аксессуары. Не сушите устройство в микроволновой печи или с помощью фена.
- Не подвергайте устройство и его аксессуары воздействию высоких или низких температур. Это может повлиять на работу устройства и привести к возгоранию или взрыву.
- Double-click  $\gg$  in the notification area. Then the Unplug or Eject Hardware dialog box appears.
- Select the corresponding hardware and then click Stop.
- When the message "It is safe to remove the device" appears, remove the USB Stick.

• Не допускайте столкновения устройства с другими предметами. Это может привести к повреждению • Не разбирайте устройство и его аксессуары и не проводите их восстановительный ремонт. Это приведет к аннулированию гарантии и освободит производителя от ответственности за возможный ущерб. В случае повреждения обратитесь в авторизованный сервисный центр.

Для получения дополнительной информации посетите веб-сайт www.mts.ru или позвоните по телефону горячей линии 8-(800)-250-08-90

## ИНФОРМАЦИЯ О СЕРТИФИКАЦИИ

Абонентский терминал производства фирмы ZTE Corporation. соответствует «Правилам применения абонентских станций сетей подвижной радиотелефонной связи стандарта GSM-900/1800» утвержденным приказом Мининформсвязи России от 19.02.2008 №21 (зарегистрирован в Минюсте России 05.03.2008, регистрационный №11279); «Правилам применения абонентских терминалов систем подвижной радиотелефонной связи стандарта UMTS с частотным дуплексным разносом и частотно-кодовым разделением радиоканалов, работающих в диапазоне 2000 МГц», утвержденным приказом Мининформсвязи России 27.08.2007 №100 (зарегистрирован в Минюсте России 29.08.2007, регистрационный № 10065); «Правилам применения абонентских терминалов сетей подвижной радиотелефонной связи стандарта LTE», утвержденным приказом Минкомсвязи России от 06.06.2011 №128 (зарегистрирован в Минюсте России 24.06.2011, регистрационный № 21165) и не окажет дестабилизирующее воздействие на целостность, устойчивость функционирования и безопасность единой сети электросвязи Российской Федерации.

#### STARTING THE MANAGEMENT PROGRAM

After being installed, the management program starts automatically. Then every time the USB Stick is connected to the PC, the management program starts automatically.

You can also double-click the shortcut icon on the desktop to start the management program.

#### REMOVING THE USB STICK

#### UNINSTALLING THE MANAGEMENT PROGRAM

- Choose Start > Control Panel > Add or Remove Programs.
- Find the management program and click Remove to uninstall the management program.

Note:

Exit the management program before uninstalling it.

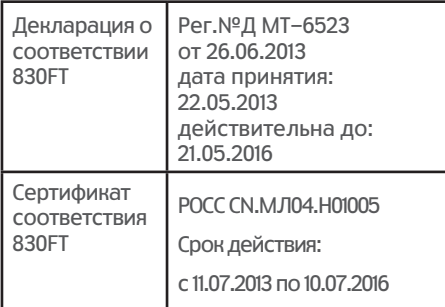

Производитель: ZTE CORPORATION

Адрес: Китай, г. Шеньчжень, Хай-тек роад саус, д. 55 Индекс: 518057

Импортёр: ОАО «Мобильные ТелеСистемы» 109147, Москва, ул. Марксистская, дом 4